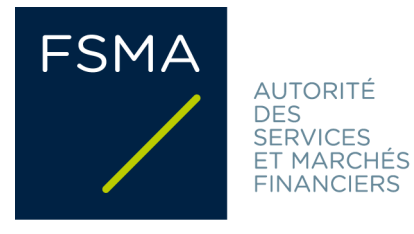

## Champ d'application et modalités pratiques d'adhésion

Les intermédiaires en services bancaires et en services d'investissement et/ou en assurances qui agissent **exclusivement** au nom et pour le compte d'un seul mandant, ne doivent pas, si ce dernier [a](http://www.fsma.be/fr/Article/nipic/~/media/Files/fsmafiles/press/2011/nipic/fr/Liste_moratoire.ashx)  [adhéré au moratoire,](http://www.fsma.be/fr/Article/nipic/~/media/Files/fsmafiles/press/2011/nipic/fr/Liste_moratoire.ashx) entreprendre eux-mêmes de démarches pour adhérer au moratoire. La décision d'adhésion prise par leur mandant vaut aussi bien pour ce dernier que pour ses agents exclusifs et ce, à partir du 1<sup>er</sup> août 2011.

- Quels intermédiaires peuvent adhérer au moratoire ?
	- x les courtiers en services bancaires et en services d'investissement
	- les autres intermédiaires ("non exclusifs") qui peuvent commercialiser des produits d'assurance vie du type "branche 23".
- A partir de quand les intermédiaires peuvent-ils adhérer au moratoire ?

En concertation avec les associations professionnelles des intermédiaires, il a été décidé que les intermédiaires pourraient adhérer au moratoire à partir du 15 septembre 2011. Un formulaire électronique a été créé à cet effet pour leur permettre de faire connaître leur adhésion (voir cidessous).

## A quoi s'engagent les intermédiaires s'ils adhèrent au moratoire ?

Les intermédiaires qui adhèrent au moratoire s'engagent, pendant la durée de ce moratoire, à ne commercialiser que les produits structurés émis ou distribués par des établissements qui ont adhéré [au moratoire.](http://www.fsma.be/fr/Article/nipic/~/media/Files/fsmafiles/press/2011/nipic/fr/Liste_moratoire.ashx) 

Comment un intermédiaire peut-il adhérer au moratoire ?

Pour adhérer au moratoire, l'intermédiaire peut utiliser [le formulaire électronique](https://portal.fsma.be/intermediaries/Pages/Moratorium.aspx) prévu à cet effet sur le site web de la FSMA. L'adhésion s'effectue en 4 étapes :

- 1. L'intermédiaire complète le formulaire électronique en y mentionnant ses données de contact (telles que son nom, son n° d'inscription à la FSMA et l'adresse e-mail d'une personne de contact). Il coche, par activité (services bancaires et services d'investissement - B, assurances - A ("branche 23") et/ou réassurances - R ("branche 23")), la case indiquant qu'il adhère au moratoire.
- 2. Il envoie le formulaire électronique en cliquant sur le bouton "Submit".
- 3. Une fois le formulaire envoyé, il reçoit de la FSMA un e-mail lui demandant de confirmer son adhésion. Il clique, à cet effet, sur le lien.
- 4. Son adhésion est confirmée.